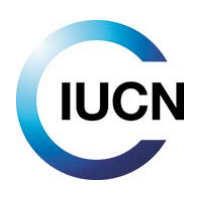

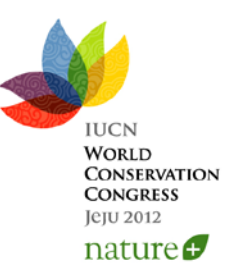

# Congress Accreditation – FAQ

#### **Table of contents**

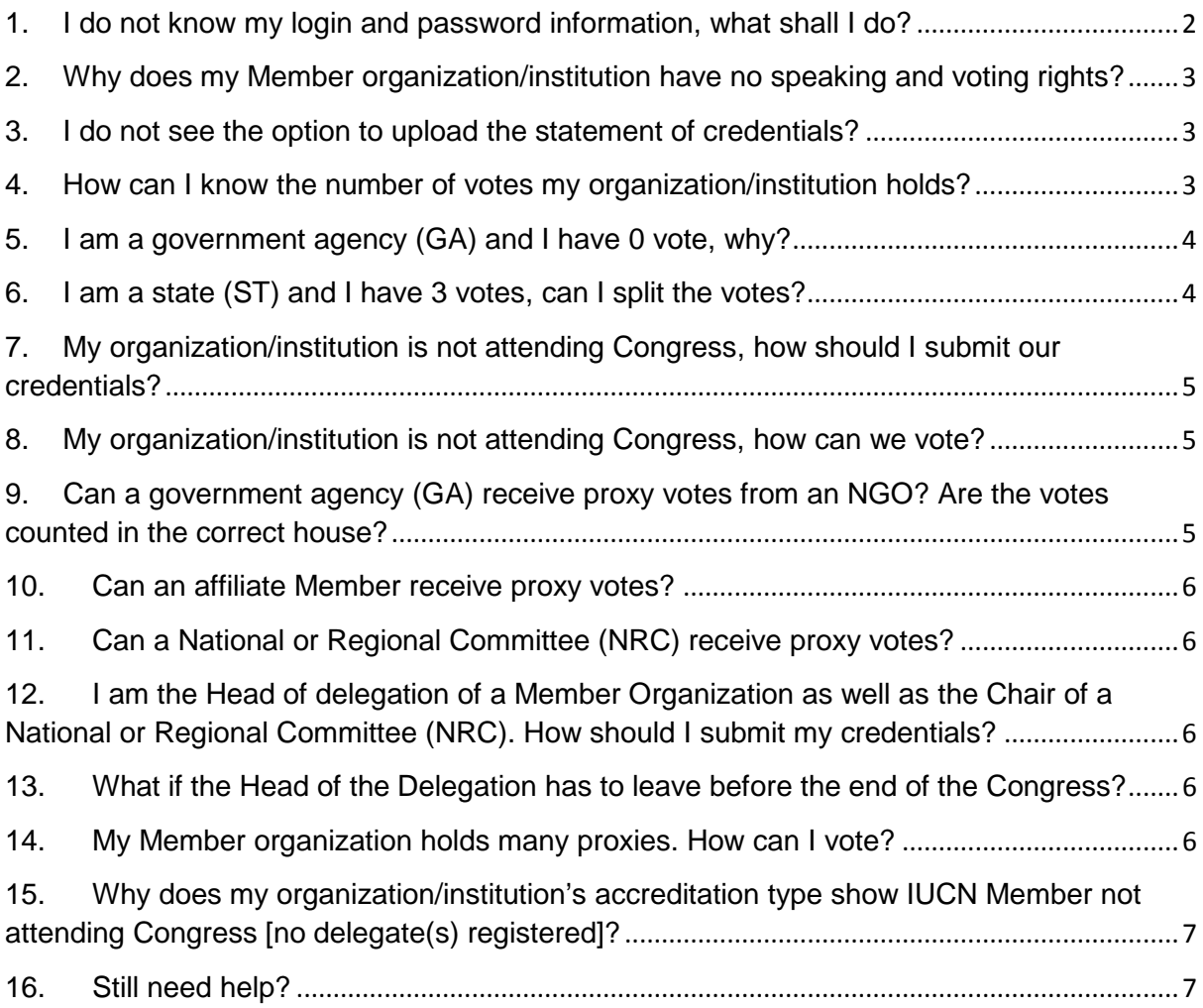

## <span id="page-1-0"></span>**1. I do not know my login and password information, what shall I do?**

Click on the link below the user login box on the accreditation homepage [\(http://portals.iucn.org/2012accred/](http://portals.iucn.org/2012accred/) ).

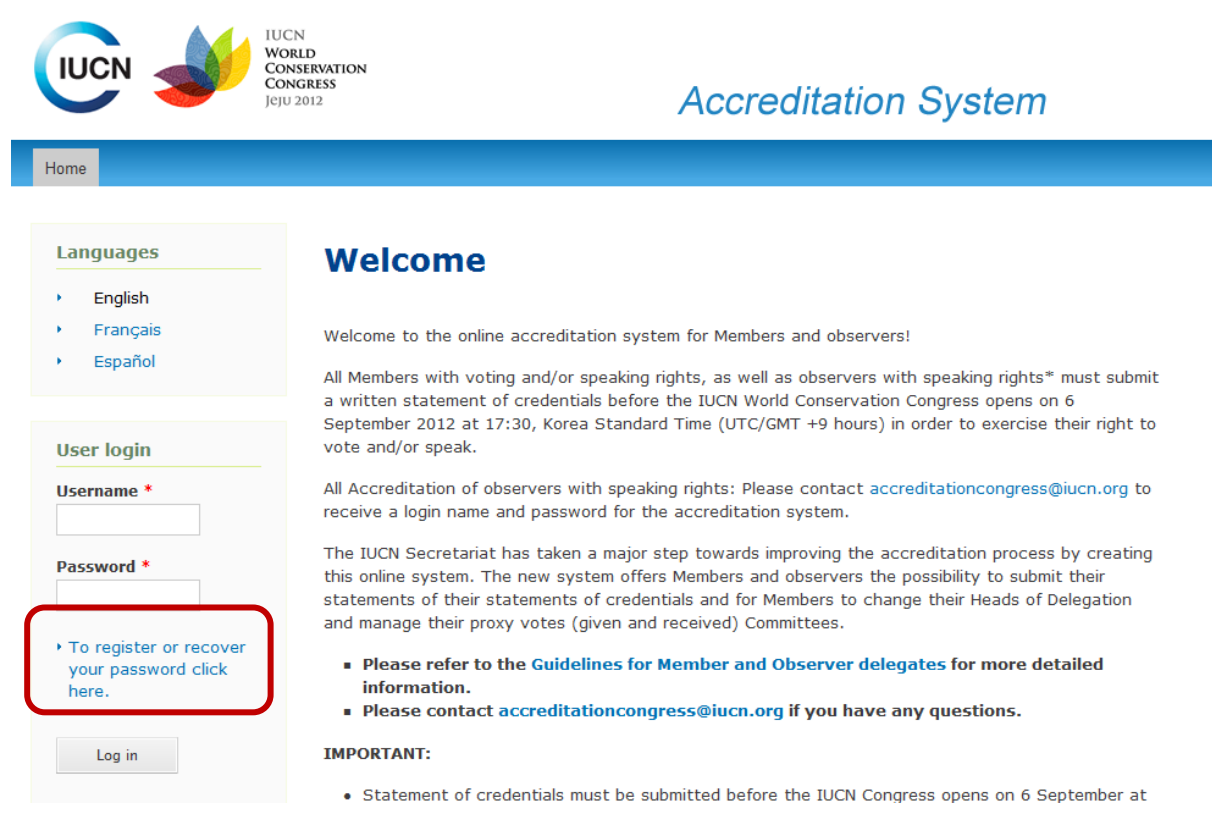

**Figure 1: Congress accreditation homepage**

You will be able to request (or recover) your login information via the IUCN Accounts Management System.

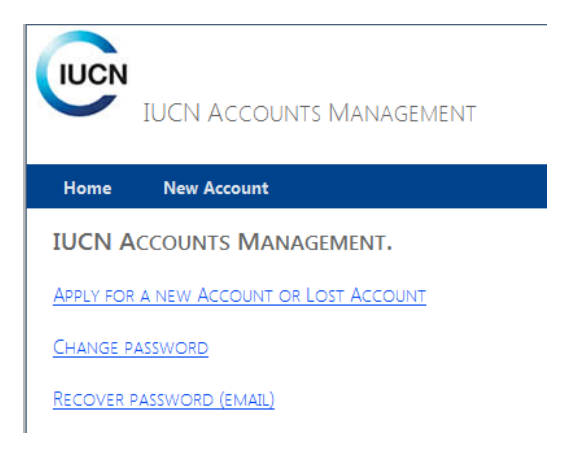

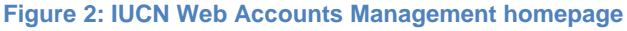

## <span id="page-2-0"></span>**2. Why does my Member organization/institution have no speaking and voting rights?**

You need to have completed the process for submitting your credentials in order to have speaking and/or voting rights. While you are still in the process of submitting your credentials, the system will not yet show voting or speaking rights.

Please note that Members must have paid their membership dues up to and including 2011 in order to have voting and speaking rights at the Members' Assembly.

## <span id="page-2-1"></span>**3. I do not see the option to upload the statement of credentials?**

If you are a Member, this is probably because your organisation/institution has not paid its membership dues entirely up to and including 2011.

If you are a National or Regional Committee, please contact [accreditationcongress@iucn.org](mailto:accreditationcongress@iucn.org)

If you are an Observer and wish to have speaking rights at the Members' Assembly, please contact [accreditationcongress@iucn.org](mailto:accreditationcongress@iucn.org)

#### <span id="page-2-2"></span>**4. How can I know the number of votes my organization/institution holds?**

Members in the following categories have the right to vote:

- **Category A**: Governmental Members (States and government agencies):
	- o Each State Member has three votes, one of which shall be exercised collectively by the Government Agency Members, if any, of that State. That is to say that a State Member has 3 votes, but if there are any government agency Members in that country, then 1 of the 3 votes is given to the government agencies and the State will exercise 2 votes instead of 3. If there are two or more government agencies in a country, they will have to share the 1 vote. If there is only one government agency, this agency will have 1 vote. If there is no government agency Member in the country, the State keeps the 3 votes.
	- o Government Agency Members of IUCN within a State which is not a State Member of IUCN collectively have one vote.
- **Category B**: NGO and INGO Members:
	- o National non-governmental organizations: each has one vote.
	- o International non-governmental organizations: each has two votes.
- **Category C**: Affiliates

o Affiliate Members have the right to speak at the Members Assembly once they have been accredited, but do not have the right to vote.

The number of votes your organization holds is shown once you log in to the system:

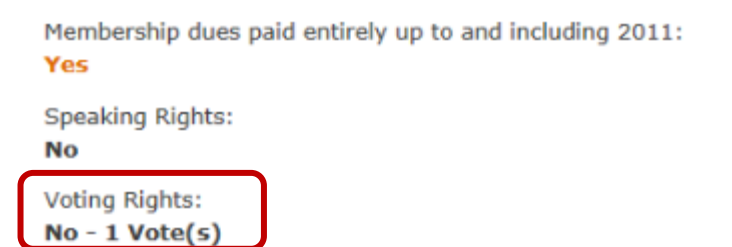

Please note that if your Member organization is in arrears, you will not have speaking nor voting rights until you pay your dues.

#### <span id="page-3-0"></span>**5. I am a government agency (GA) and I have 0 vote, why?**

All government agencies of a state share 1 vote (see FAQ 4). By default, when there are several GA within a state, all GA have 0 votes.

All governmental Members in countries where a vote is shared by several government agencies have been contacted by the Membership Unit by email to establish which governmental agency will actually be voting on behalf of the other agencies. If you have doubts about which government agency in your country is holding the vote, please write to **[accreditationcongress@iucn.org.](mailto:accreditationcongress@iucn.org)**

#### <span id="page-3-1"></span>**6. I am a state (ST) and I have 3 votes, can I split the votes?**

It depends.

If you are a State Member without a government agency, your 3 votes must be exercised collectively (e.g. either 3 yes, 3 no or 3 abstentions for motions).

If you are a State Member with one or several governmental agencies in the same country and if the government agencies in the country have indicated that their 1 vote was to be exercised by the State, you can split your votes as follows: 2 votes to reflect the vote of the State and 1 vote to reflect the opinion of the GA sharing the vote. If this is what you would like to do, please contact **[accreditationcongress@iucn.org](mailto:accreditationcongress@iucn.org)** as you will need to receive an additional card.

## <span id="page-4-0"></span>**7. My organization/institution is not attending Congress, how should I submit our credentials?**

Click on the link **statement of credentials form** on the left menu and then on the link to the form itself:

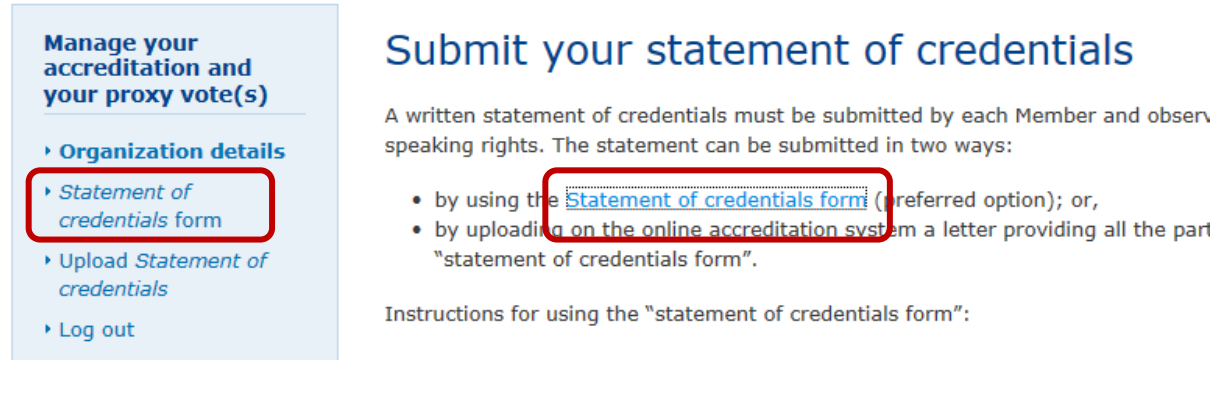

On the form, tick "no" when asked "attending the congress?"

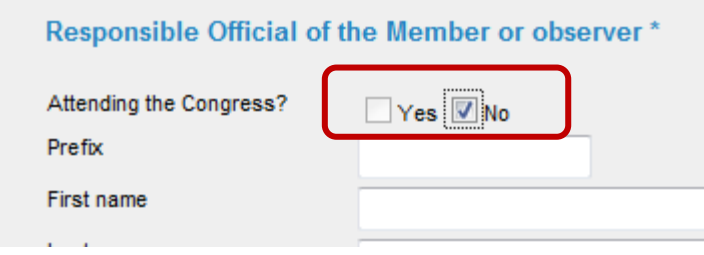

Once you have uploaded the statement of credentials, you will be able to give proxy votes. However, you will only be able to gives proxies to Member organization / institutions that have submitted their credentials.

#### <span id="page-4-1"></span>**8. My organization/institution is not attending Congress, how can we vote?**

Your Member organization can vote by proxy. To do so, you and the organization to which you want to give the proxy should both get accredited first.

Once both organizations are accredited, you can click on the link **give proxy votes** of the left menu.

## <span id="page-4-2"></span>**9. Can a government agency (GA) receive proxy votes from an NGO? Are the votes counted in the correct house?**

Yes, a GA can vote on behalf of an NGO if the NGO gives proxy to the GA to vote on its behalf. The vote of the GA is counted in the Governmental house (cat. A) and the vote(s) of the NGO is counted in the non-governmental house (cat. B).

## <span id="page-5-0"></span>**10.Can an affiliate Member receive proxy votes?**

<span id="page-5-1"></span>No, proxies can only be given to Members with voting rights.

#### **11.Can a National or Regional Committee (NRC) receive proxy votes?**

No, proxies can only be given to Members with voting rights, but Members can nominate someone from a Committee as Head of Delegation for their organisation, which in turn can receive proxies from other Members.

# <span id="page-5-2"></span>**12.I am the Head of delegation of a Member Organization as well as the Chair of a National or Regional Committee (NRC). How should I submit my credentials?**

As the head of delegation of a Member organization, please submit your credentials via the online system [\(http://portals.iucn.org/2012accred/](http://portals.iucn.org/2012accred/)).

As the chair of an NRC, please contact [accreditationcongress@iucn.org](mailto:accreditationcongress@iucn.org) and fill up the form specific for NRCs.

## <span id="page-5-3"></span>**13.What if the Head of the Delegation has to leave before the end of the Congress?**

Two options are available for a Member and both can be done online:

1. The head of delegation can nominate another Member of its delegation as the new Head of Delegation

2. Your organization/institution can give the proxy to another Member to vote on its behalf.

Important: please note that both actions can be done during Congress (i.e. after the deadline to submit credentials) via the online system by the Head of Delegation, but they must be done before 5:30 pm Korean Time for these changes to be automatically activated on the voting/speaking cards the next day.

#### <span id="page-5-4"></span>**14. My Member organization holds many proxies. How can I vote?**

Two options are available for a Member holding more than 3 proxies:

- 1. If all the votes to be cast by a proxy holder are identical, a single electronic card will be used and the total votes (including the proxies) will be automatically counted.
- 2. If a Member has provided specific voting instructions to the proxy holder, which differs from the other votes to be cast by the proxy holder, one or more additional "correction" card(s) will be produced so that the proxy holder can cast one or more vote(s) differently. The number of "correction" cards to be distributed will therefore depend on the number of proxy votes held by a given Member for votes which are to be cast differently.

Note that for Members holding more than three proxies with specific voting instructions (correction cards, as described in option 2 above), several voting machines will be made available to ensure a timely casting of votes. In order to ensure that 'big proxy holders' receive sufficient assistance; these delegations will be allocated specific seating in the plenary hall.

Please contact [accreditationcongress@iucn.org](mailto:accreditationcongress@iucn.org)

# <span id="page-6-0"></span>**15. Why does my organization/institution's accreditation type show IUCN Member not attending Congress [no delegate(s) registered]?**

The online system will automatically look into the registration system for all delegates from your organization/institution that both (i) completed their registration and (ii) registered for the "Member's Assembly".

If no delegate completed the registration yet for the Member's Assembly, your Member status will be *IUCN Member not attending Congress [no delegate(s) registered]*.

Once 1 or more delegates completed their registration, the status will change to *IUCN Member attending Congress [delegate(s) registered]* and the list of delegates attending will show in the column on the right side.

## <span id="page-6-1"></span>**16.Still need help?**

Please contact [accreditationcongress@iucn.org](mailto:accreditationcongress@iucn.org)